### Application of Pipeline Calibration

### Drew Medlin | NRAO Data Reduction Workshop | 2014

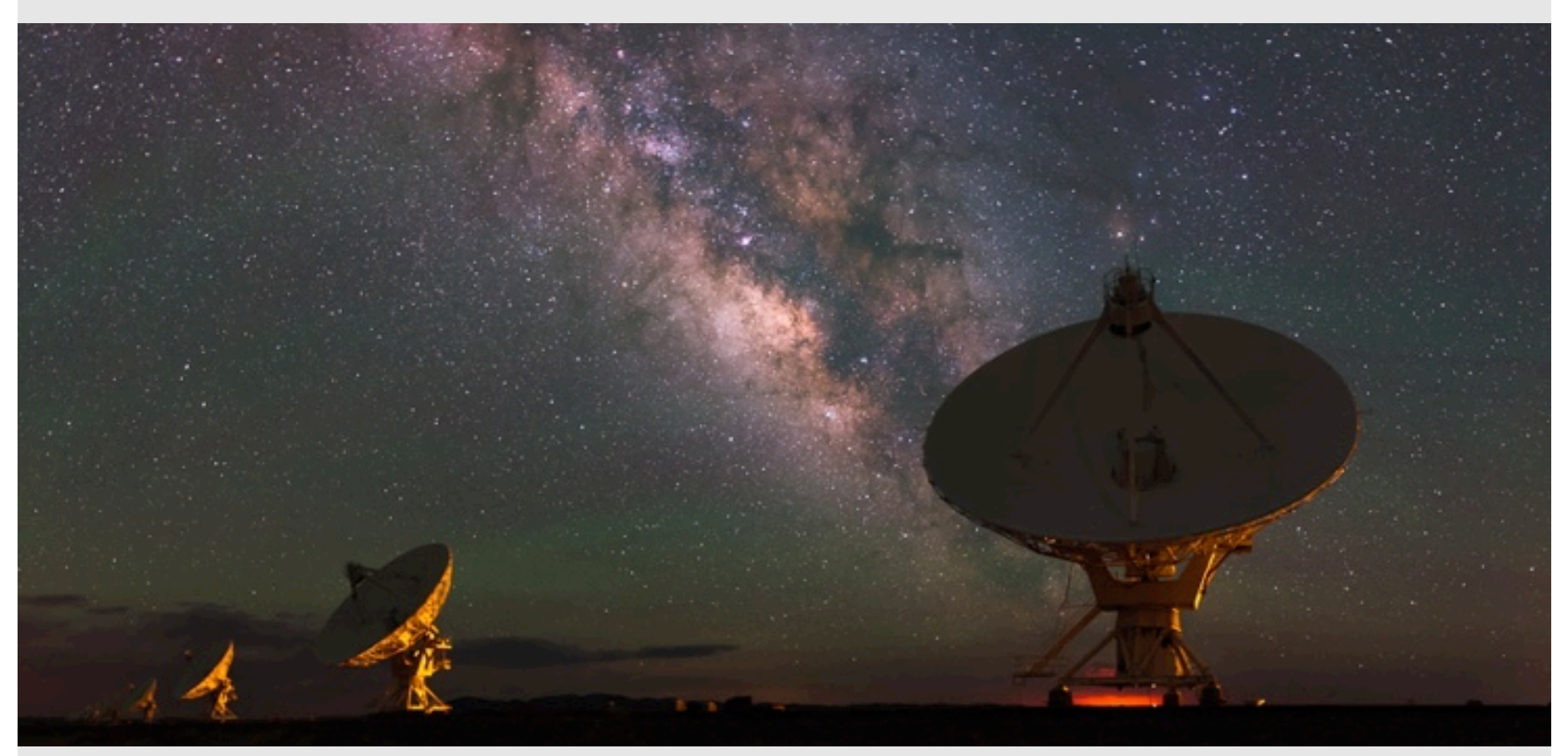

### What are we talking about?

- What to do after a Pipeline Results email
- Extra flagging, re-derive & apply calibration
- Rerun for known issues that cause problems
- Apply existing pipeline calibration to raw data
- Things to consider when running on your own

## Extra flagging

The pipeline may not flag everything needed …

Antenna hardware issues – RFI – may flag good data – Alien signals\*

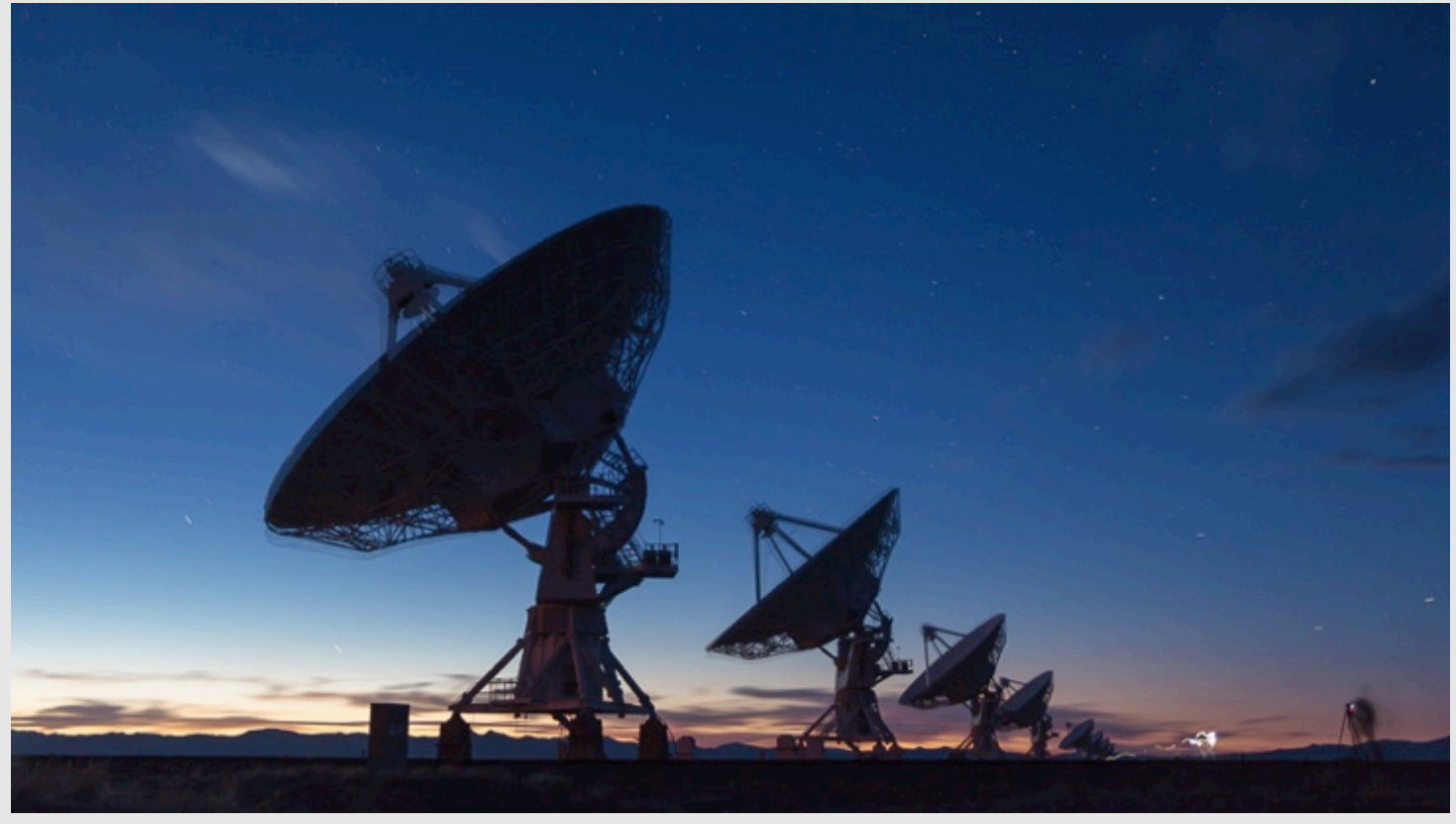

\*Theoretical only at this time

#### ea10 bandpass, bad data (DTS issue); ea11, ea12 OK

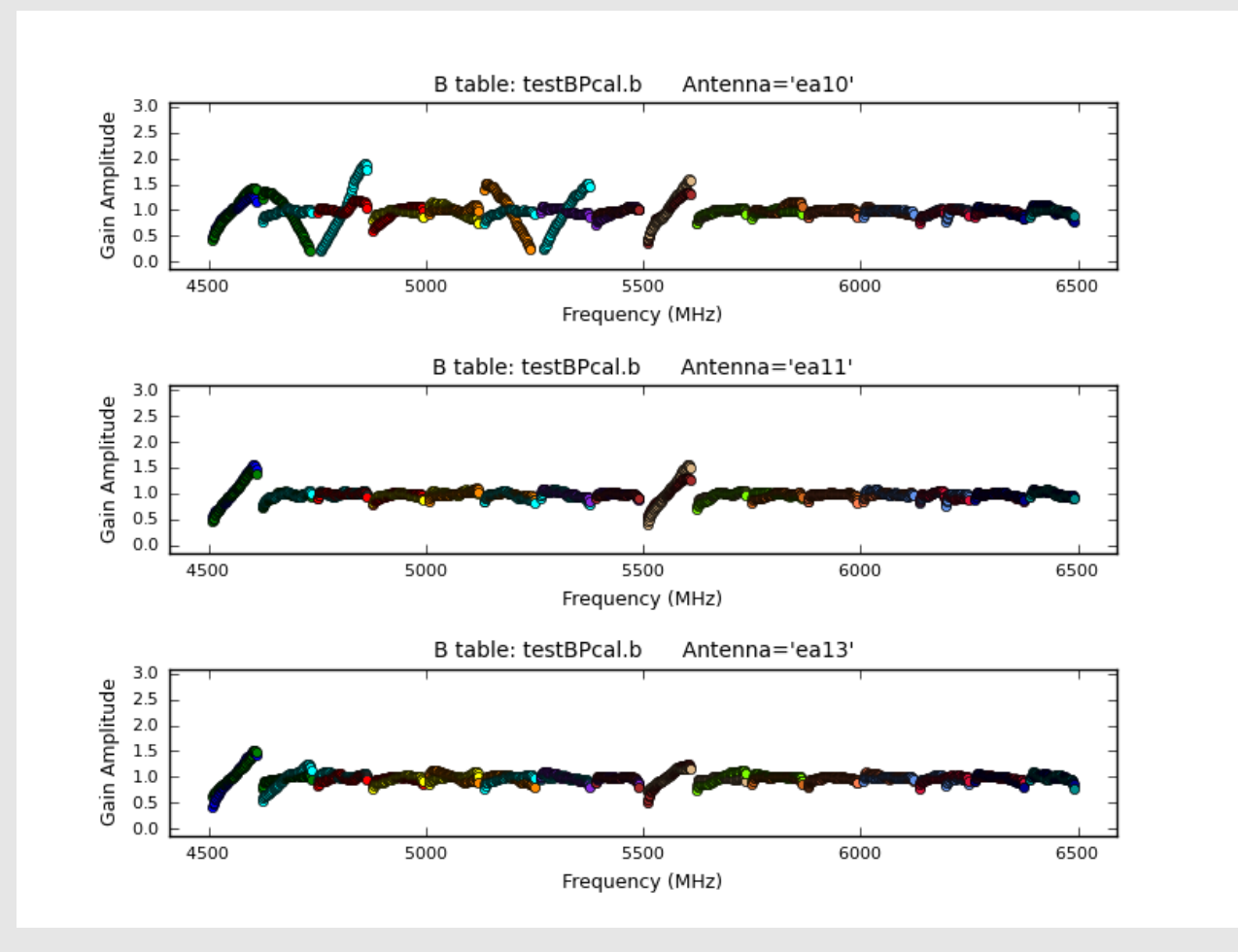

#### ea09 bandpass, bad data (DTS issue); ea07, ea08 OK

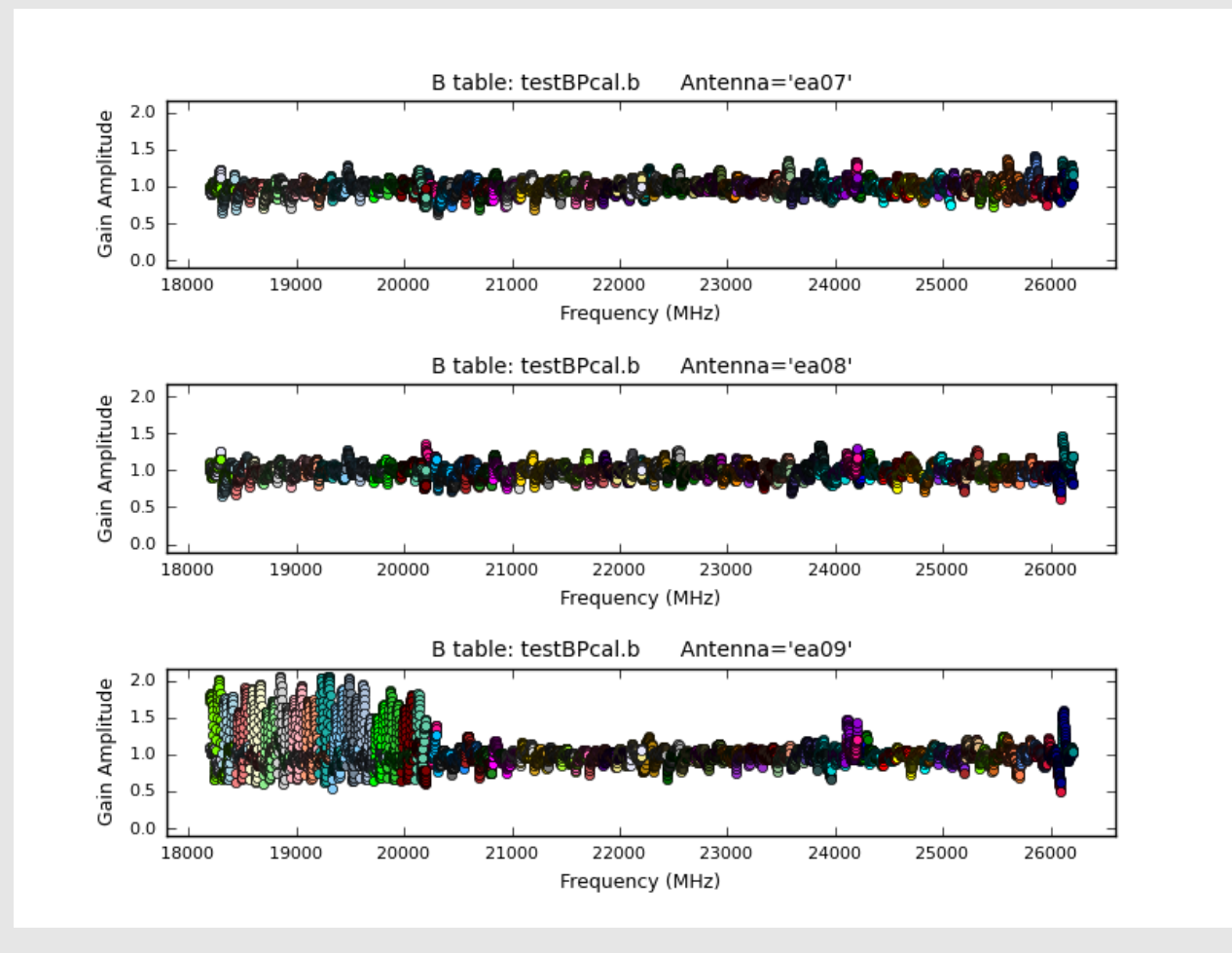

ea09 bandpass **and** phase, bad data (DTS issue)

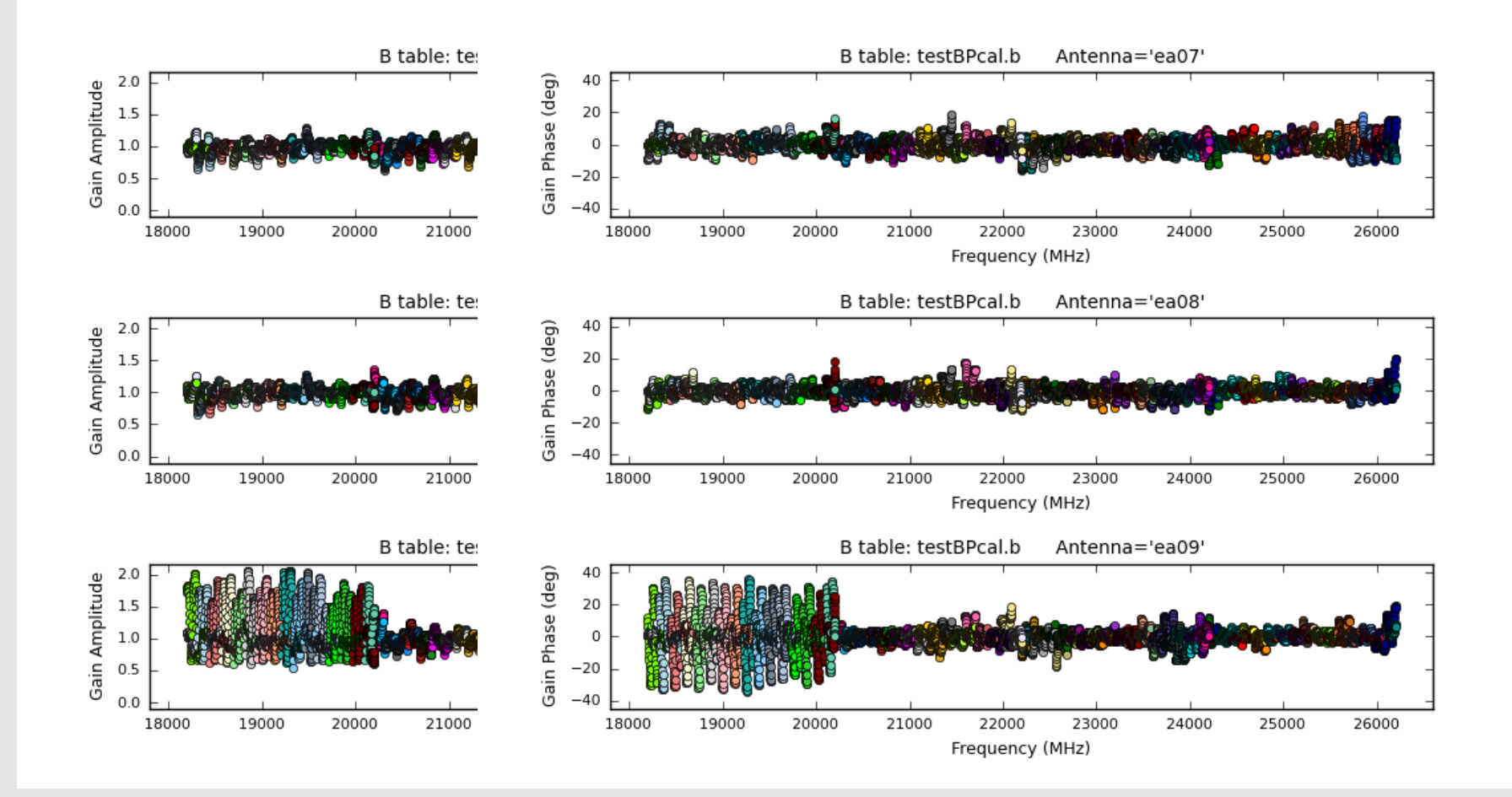

#### ea07 bandpass, bad data (DTS issue); ea08, ea09 OK

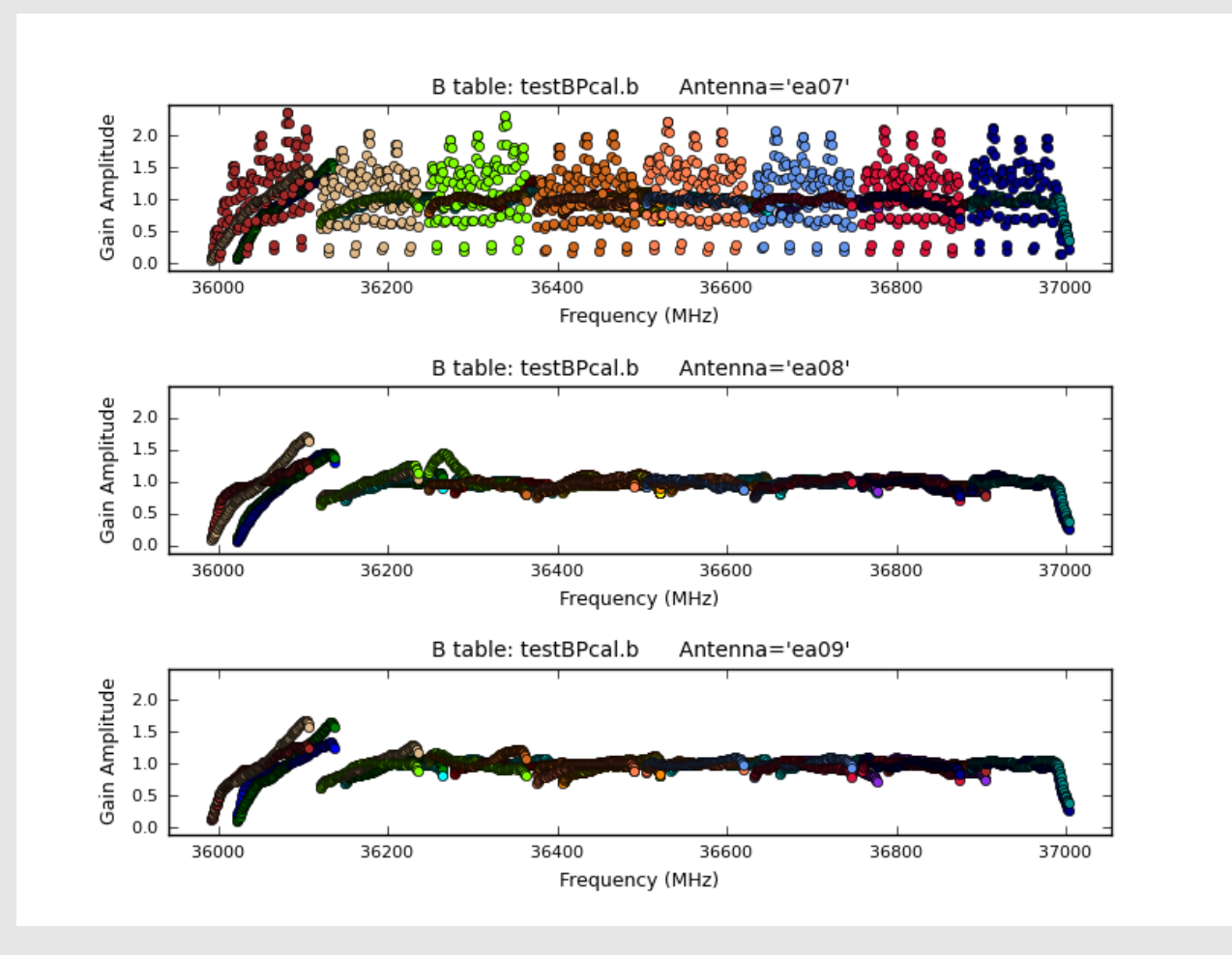

#### ea27 phase jumps for some spws; ea26, ea28 OK

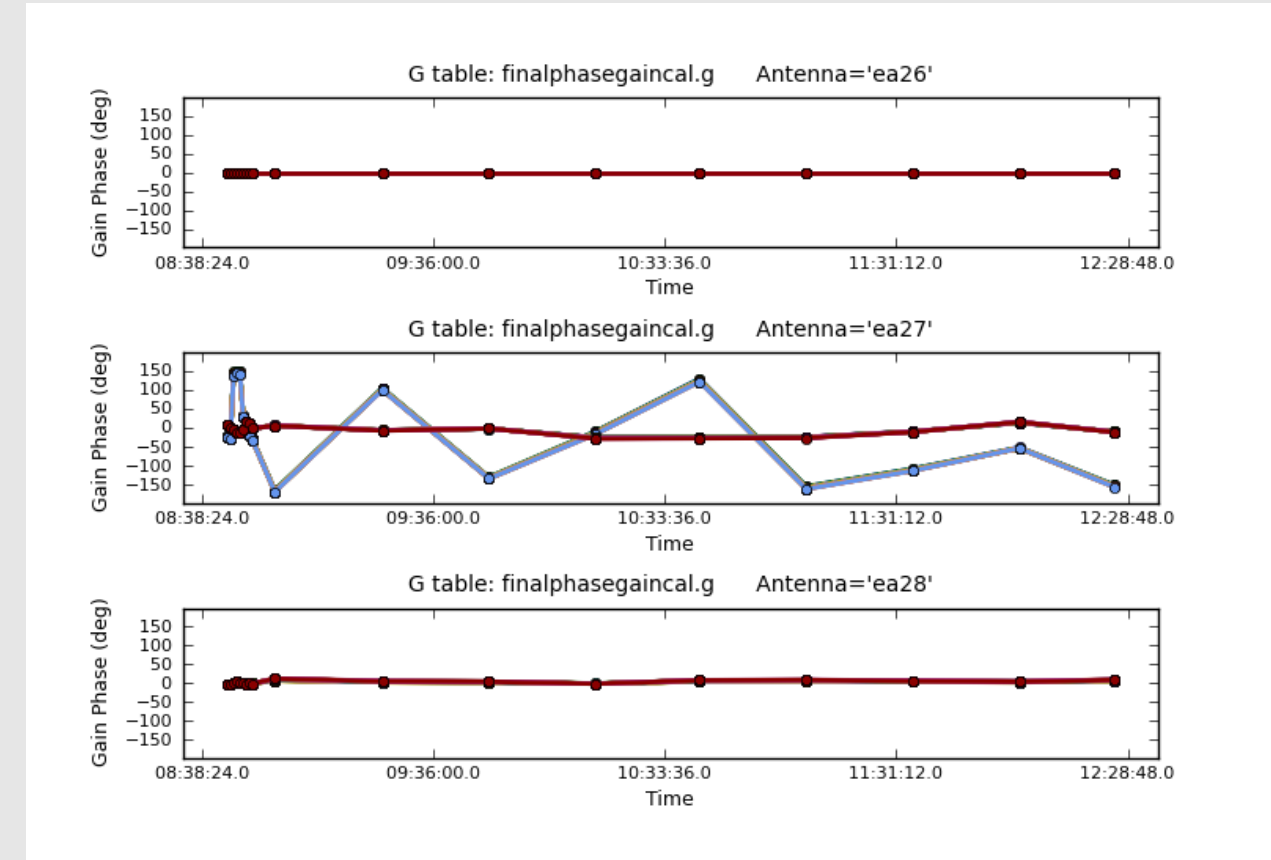

- Carefully check your data and the calibration from the pipeline.

- If extra flagging **ONLY** on your science target(s), no recalibration of your data required: use CASA as usual.

- IF any of your **calibrator sources** require additional flagging, you should re-derive the calibration with your additional flagging included.

- To recalibrate your data using the VLA Calibration Pipeline scripts, there are two good starting points:

1. Pipeline calibrated MS

2. Raw data (SDM-BDF)

#### **Starting from the pipeline calibrated MS**

- 1. Inspect the calibrated MS and flag as needed in CASA.
- 2. Create a **new directory** and copy **ONLY** the calibrated and fully flagged MS to this new directory. **No** other files should be copied.
- 3. From your new directory with the MS, start CASA. You will clear the calibration using **clearcal** with addmodel=False. \*See the pipeline web page (special topics), for more details.
- 4. Next, run the **clearstat** task in CASA.
- 5. Start the pipeline via the pipeline scripts. **BE SURE** to set Hanning smoothing to 'n' (NO) when prompted so Hanning smoothing is **not** applied again if the data have already been Hanning smoothed.

## Rerun for known issues

The pipeline may choose the worst possible option …

- Problems during the flux or delay calibration scan(s)
- Bad reference antenna
- Setup issues

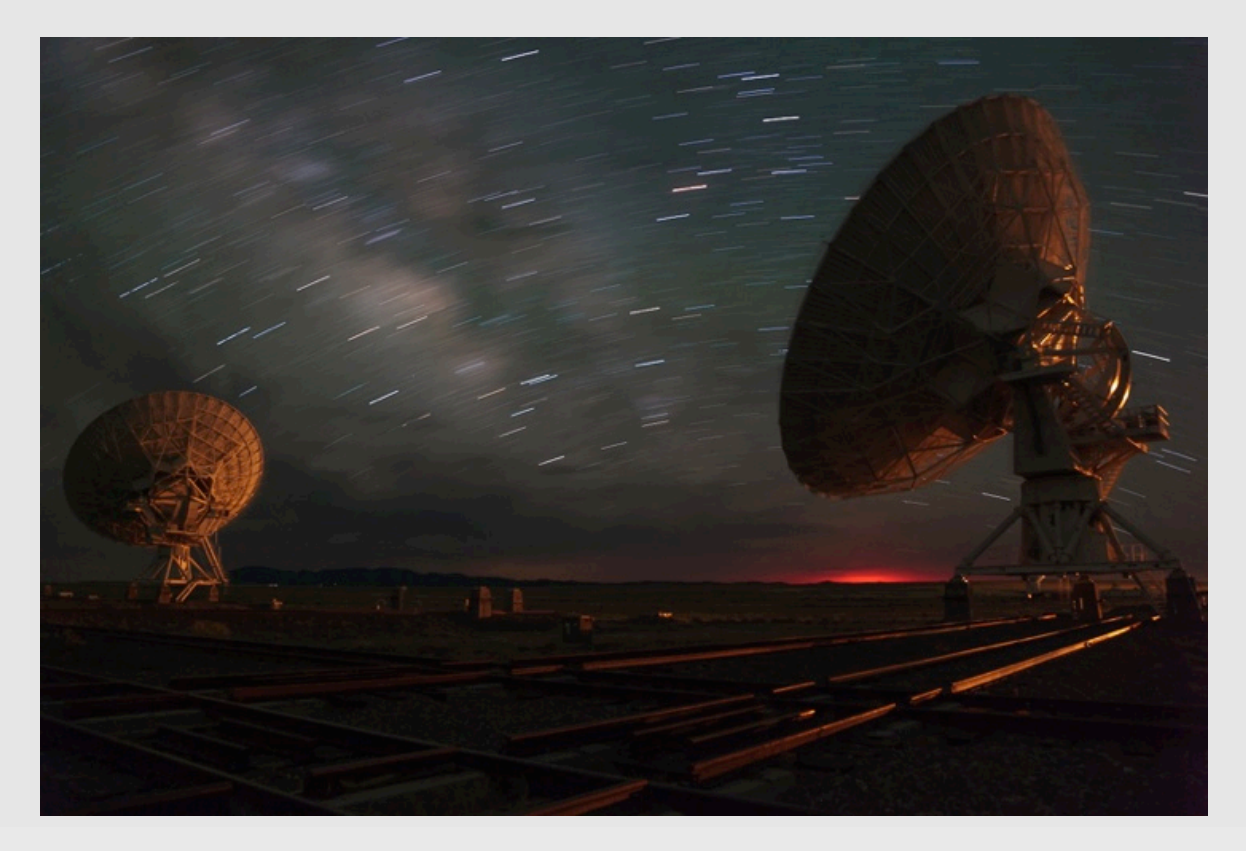

### Rerun for known issues

- 1. From the SMD-BDF, create a MS and apply online flags. You may request the online-flags-applied MS from the NRAO archive.
- 2. Carefully inspect your data to determine what additional flagging is required
- 3. Using the **flagdata** task in CASA, you will create a text file (e.g. additional\_flags.txt) for all additional flags needed (no need to apply these flags now!) We recommend:

flagdata(action='none',mode='manual',savepars=True,outfile=' additional\_flags.txt', antenna='ea##,ea##', scan='scan#,scan#')

4. Rerun the above until all additional flags have been added. Through this approach, all the flags will be accumulated in a single text file that may be applied on the data through one application once all extra flags have been recorded.

### Rerun for known issues

- 5. Make a copy of the file "EVLA\_pipeline.py" and rename it.
- 6. Edit your renamed copy of EVLA\_pipeline.py to include an extra step of the CASA task **flagcmd** just after 'flagall.py' is called.

flagcmd(inpmode='list', inpfile='additional\_flags.txt', action='apply', flagbackup=True)

Please take care to **notice indentation** amounts and to set your CASA flagcmd command to the same indentation as the other "execfile()" commands.

7. In a new directory with the SDM-BDF, start the pipeline by calling your edited version of EVLA\_pipeline.py

execfile('/path/on/computer/EVLE\_pipeline\_edit.py')

8. Wait … wait longer … come back the next day.

May only have pipeline calibration & flag tables, no MS

- Calibrated MS held by NRAO for only 15 days Calibration tables, flag tables, weblog archived!
- Local storage limitations Reduced storage needs if only keeping the tables.

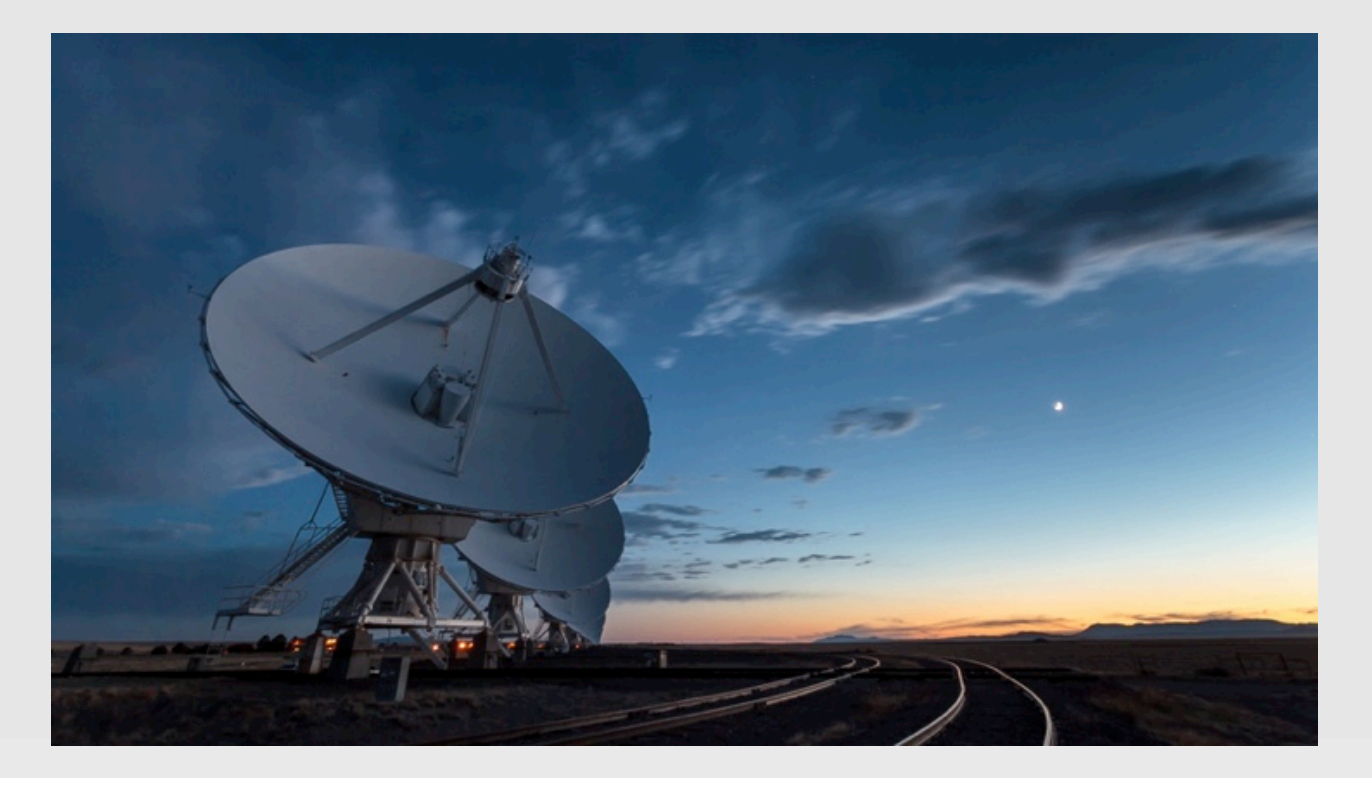

**If you are running these scripts on an NRAO computer, skip this slide!** 

- 1. Download the scripts.
- 2. Open "EVLA\_pipeline.py" to change a variable named "pipepath" to point to the location of your local set of scripts.
- 3. Open "EVLA\_pipe\_restore.py" and find the line

execfile(pipepath+'ELVA\_pipe\_startup.py')

4. Above this line, add in the pipepath definition pointing to your copy of the scripts as in step No. 2.

1. Create a directory where you will run CASA, and copy the SDM-BDF and the pipeline calibration & flag tables, and the restore file. Your directory should have:

SDM caltables.tgz flagtables.tgz pipeline\_shelf.restore

2. Start CASA, and run the "EVLA\_pipe\_restore.py" script you downloaded with the other pipeline scripts: this will look for the pipeline\_shelf.restore file and set needed environment variables.

execfile('/path/to/scripts/EVLA\_pipe\_restore.py')

3. Run "EVLA\_pipe\_import.py" to create a MS.

execfile('/path/to/scripts/EVLA\_pipe\_import.py')

4. The pipeline Hanning smoothes the data by default: applying calibration obtained from the pipeline to non-Hanning smoothed data is incorrect! If your MS is **NOT** Hanning smoothed yet, set the following pipeline variable by typing the following at the CASA prompt:

myHanning = 'y'

5. Run the Hanning smoothing script from the pipeline script set:

execfile('/path/to/scripts/EVLA\_pipe\_hanning.py')

6. When this finishes, use a new terminal session and navigate to the directory where you are working.

If a MS-name.ms.flagversions directory has been created, remove it: you will use the pipeline's flagversion file instead.

- 7. Untar the flagtables.tgz file. This should produce a directory with the same name as the MS, but with an extra ".flagversions" at the end, such as: SB-name.ms.flagversions. *If it does not*, you will need to create a directory, MS-name.ms.flagversions, such that MS-name matches the full name of your MS, and put the contents of flagtables.tgz in this new directory.
- 8. Untar the caltables.tgz file. This should produce a "final\_caltables" directory. Move the contents out of this directory so the .g, .b, and .k calibration tables are in the same directory as the .ms and .ms.flagversions directories.
- 9. Go back to the terminal session where CASA is running.
- 10. Restore flags prior to the point where the pipeline applied the final calibration tables by running:

flagmanager(vis=ms\_active,mode='restore',versionname='before \_applycal\_1')

11. Apply the final pipeline calibration by running:

execfile('/path/to/scripts/EVLA\_pipe\_applycals.py')

12. If desired, run RFLAG on the target. Plots produced during these steps should look the same (or at least very close to) the plots in the weblog.

execfile('/path/to/scripts/EVLA\_pipe\_targetflag.py')

13. Run statwt:

execfile('/path/to/scripts/EVLA\_pipe\_statwt.py')

## **Considerations**

Scan intents correct?

Hanning Smoothing?

Computing time

Disk space – 2-3X raw size!

NRAO cluster available

PL version difference.

CASA version difference.

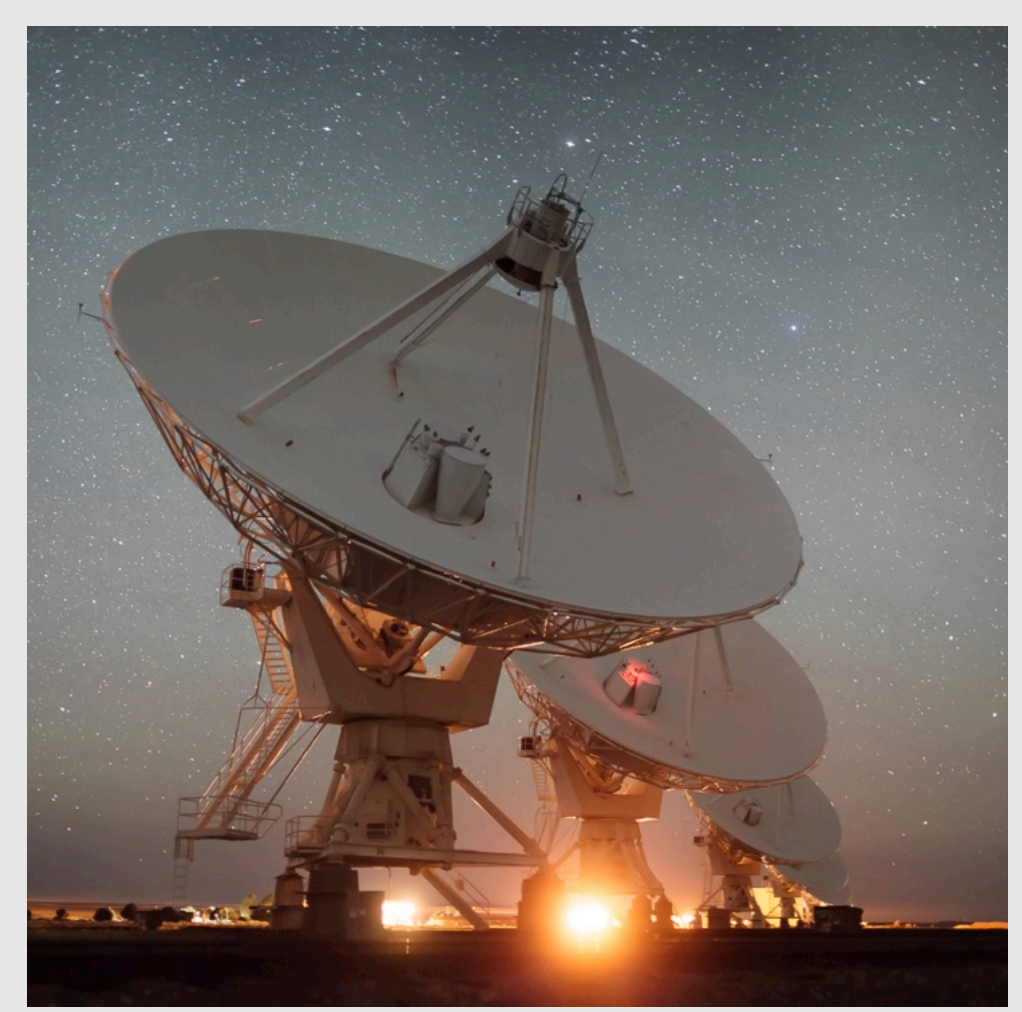

### Questions?

### - VLA CASA Calibration Pipeline information at:

#### **https://science.nrao.edu/facilities/vla/data-processing/pipeline**

- Have Questions?
- Need Help?
- Use the **NRAO HelpDesk**: **https://help.nrao.edu/**
- Submit your ticket under the **Pipeline Department.**
- Please include specific details when submitting HelpDesk tickets.